## **RESERVATION eRestauration**

Fonctionnalités

Vous pouvez effectuer une réservation de votre menu dans le restaurant où cette option est activée et cela à partir de notre site interne[t http://www.restopolis.lu](http://www.restopolis.lu/) .

La réservation peut se faire pour un maximum de 15 jours à l'avance. (Chapitre 1)

Le jour même, la réservation est limitée à 1 ou 2 heures avant le début du service, en fonction de la programmation choisie par l'établissement.

Une réservation peut être annulée, (Chapitre 2) uniquement en cas de force majeure, maladie, absence de professeur, évènement non prévisible.

L'annulation peut être faite directement par le client sur le site internet au même endroit que pour la réservation.

Une annulation crédite le compte du client du montant de l'annulation.

- Conditions nécessaires pour effectuer une réservation ?
	- 1) Être inscrit dans un établissement scolaire géré par Restopolis.
	- paiement de la réservation.

2) Avoir une carte **Valign de la valide et alimentée avec le montant nécessaire au** 

3) Posséder son Login et son mot de passe IAM

**O** IDENTITY AND ACCESS MANAGEMENT

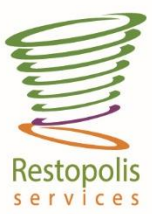

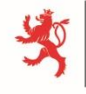

LE GOUVERNEMENT DU GRAND-DUCHÉ DE LUXEMBOURG Ministère de l'Éducation nationale l'Enfance et de la Jeunesse

www.restopolis.lu

## **1) FAIRE UNE RESERVATION**

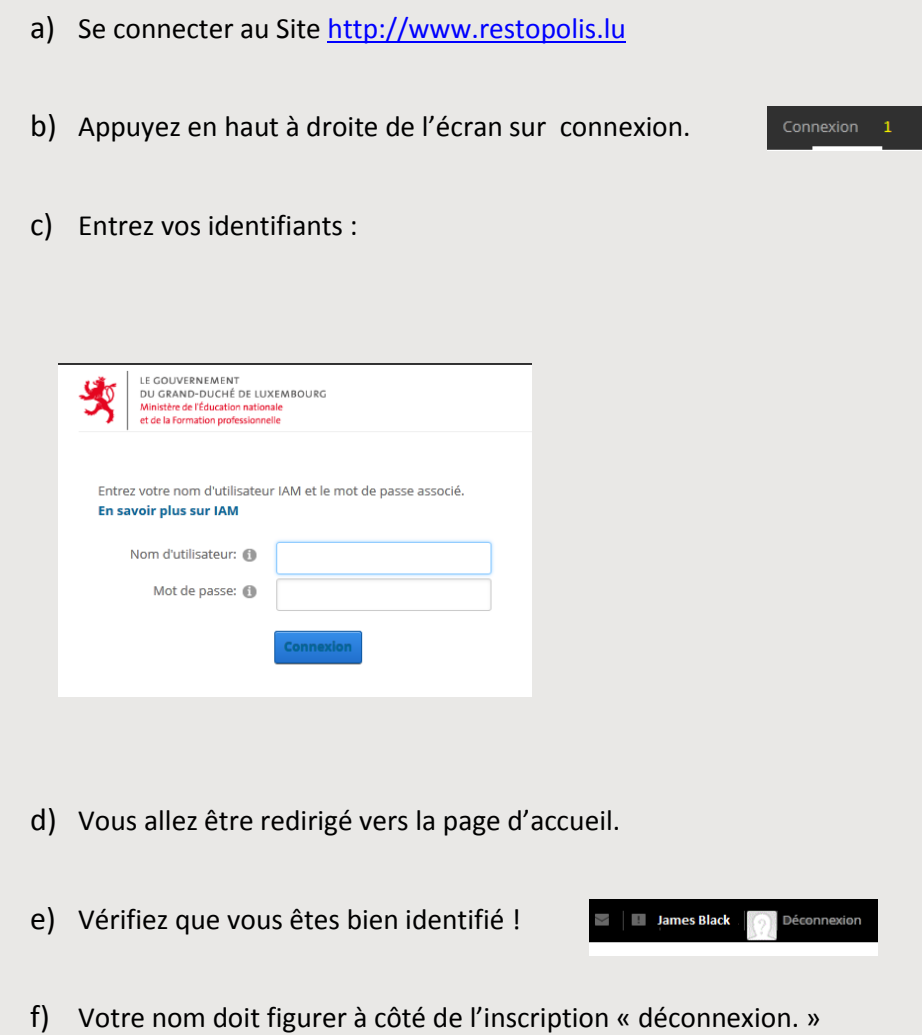

g) Sélectionnez dans « Nos Menus » le restaurant où doit se faire la réservation.

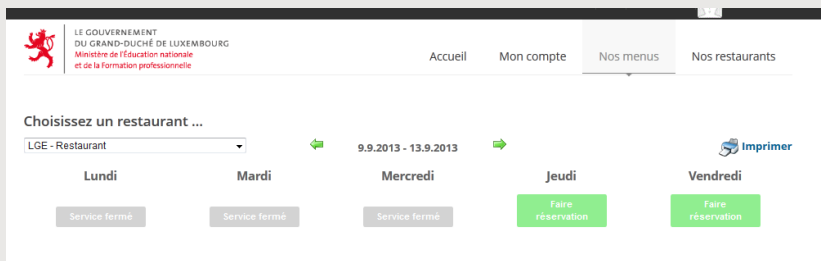

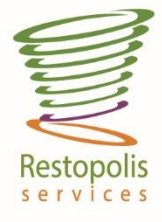

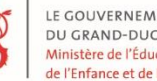

LE GOUVERNEMENT<br>DU GRAND-DUCHÉ DE LUXEMBOURG<br>Ministère de l'Éducation nationale,<br>de l'Enfance et de la Jeunesse

www.restopolis.lu

- Seuls les jours permettant de faire une réservation sont affichés en vert. Les flèches vertes permettent de se déplacer dans le calendrier.
- « Service fermé » Apparait une à 2 heures avant le début du service, en fonction de l'établissement scolaire.
- Le tableau 1 permet de réserver son menu en sélectionnant les produits proposés.
- Attention ! il est obligatoire de sélectionner un plat, sans quoi la réservation ne sera pas possible.
- Le solde de votre compte est indiqué et vous permet de voir en temps réel, si le montant disponible est suffisant pour payer la réservation.

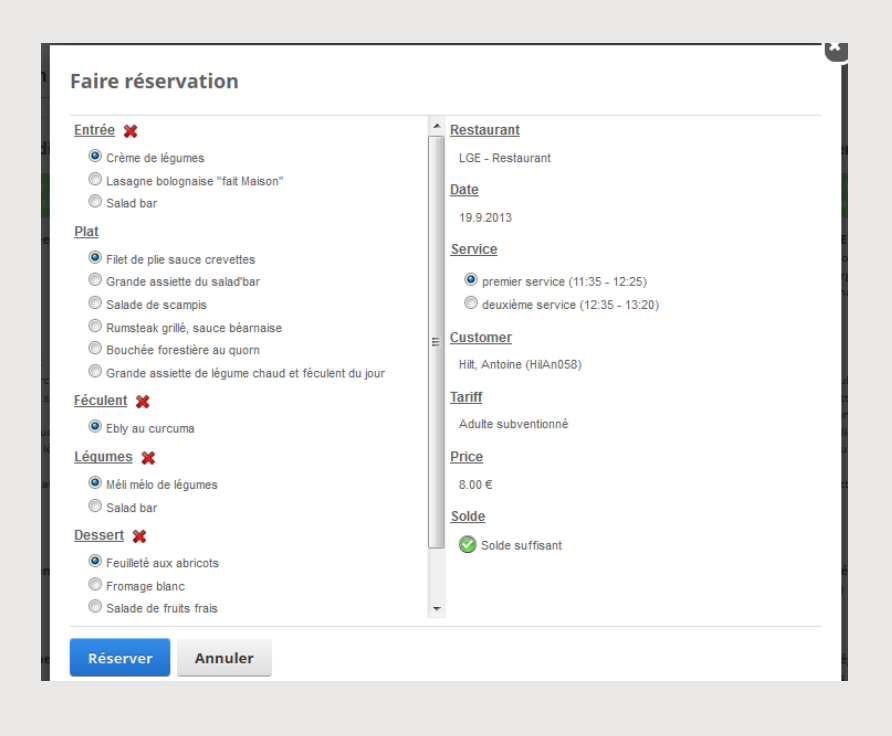

h) Veuillez signaler au moment du passage à la caisse que vous avez effectué une réservation et montrez votre carte Mycard. Le personnel de caisse dispose d'une liste nominative des personnes ayant effectués une réservation, ainsi que de la composition du menu réservé.

Restopolis

services

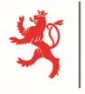

LE GOUVERNEMENT DU GRAND-DUCHÉ DE LUXEMBOURG Ministère de l'Éducation nationale, de l'Enfance et de la Jeunesse

1

www.restopolis.lu

## 2) **ANNULATION D'UNE RESERVATION**

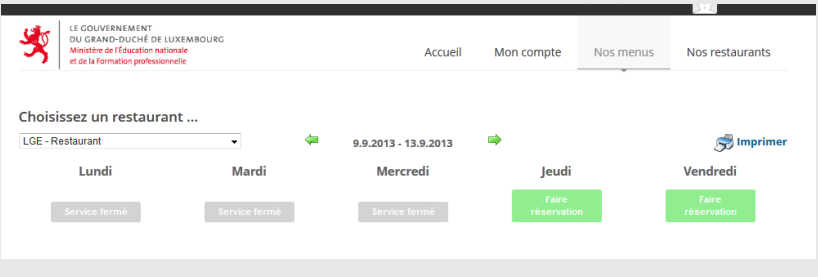

- a) Lorsque la vue sur les menus de la semaine du restaurant est affichée, il vous suffit d'appuyer sur le bouton « Réservation OK » En dessous du jour où la réservation doit être annulée.
- b) Il ne vous reste plus qu'à appuyer sur le bouton « Annuler réservation » dans la nouvelle fenêtre qui vient de s'ouvrir.

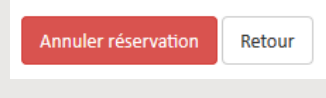

c) La réservation est maintenant annulée, et votre compte crédité avec le montant correspondant.

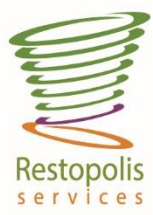